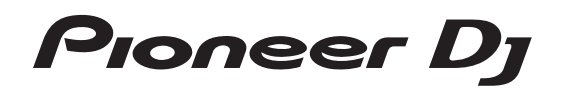

# **DJ Controller [DDJ-SR2](#page-3-0)**

**pioneerdj.com/support/ http://serato.com/**

For FAQs and other support information for this product, visit the above site.

## Operating Instructions (Quick Start Guide)

Thank you for buying this Pioneer product. Please read through these operating instructions so you will know how to operate your model properly. After you have finished reading the instructions, put them away in a safe place for future reference.

In some countries or regions, the shape of the power plug and power outlet may sometimes differ from that shown in the explanatory drawings. However the method of connecting and operating the unit is the same.

# **IMPORTANT**

The lightning flash with arrowhead symbol, within an equilateral triangle, is intended to alert the user to the presence of uninsulated "dangerous voltage" within the product's enclosure that may be of sufficient magnitude to constitute a risk of electric shock to persons.

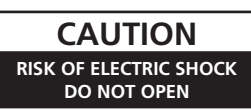

#### **CAUTION:**

TO PREVENT THE RISK OF ELECTRIC SHOCK, DO NOT REMOVE COVER (OR BACK). NO USER-SERVICEABLE PARTS INSIDE. REFER SERVICING TO QUALIFIED SERVICE PERSONNEL.

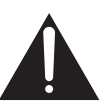

The exclamation point within an equilateral triangle is intended to alert the user to the presence of important operating and maintenance (servicing) instructions in the literature accompanying the appliance.

**D3-4-2-1-1b\_A1\_En**

## **IMPORTANT SAFETY INSTRUCTIONS**

- Read these instructions. 1)
- 2) Keep these instructions.
- 3) Heed all warnings.
- Follow all instructions. 4)
- 5) Do not use this apparatus near water.
- Clean only with dry cloth. 6)
- 7) Do not block any ventilation openings. Install in accordance with the manufacturer's instructions.
- Do not install near any heat sources such as 8) radiators, heat registers, stoves, or other apparatus (including amplifiers) that produce heat.
- 9) Do not defeat the safety purpose of the polarized or grounding-type plug. A polarized plug has two blades with one wider than the other. A grounding type plug has two blades and a third grounding prong. The wide blade or the third prong are provided for your safety. If the provided plug does not fit into your outlet, consult an electrician for replacement of the obsolete outlet.
- 10) Protect the power cord from being walked on or pinched particularly at plugs, convenience receptacles, and the point where they exit from the apparatus.

#### **WARNING**

This equipment is not waterproof. To prevent a fire or shock hazard, do not place any container filled with liquid near this equipment (such as a vase or flower pot) or expose it to dripping, splashing, rain or moisture. **D3-4-2-1-3\_A1\_En** 

#### **WARNING**

To prevent a fire hazard, do not place any naked flame sources (such as a lighted candle) on the equipment. **D3-4-2-1-7a\_A1\_En**

The graphical symbol  $\sim$  placed on the product means alternating current. The graphical symbol  $=$  placed on the product means direct current. The graphical symbol  $\Box$  placed on the product means Class II equipment.

**D3-8-2-4\_A1\_En**

- 11) Only use attachments/accessories specified by the manufacturer.
- 12) Use only with the cart, stand, tripod, bracket, or table specified by the manufacturer, or sold with the apparatus. When a cart is used, use caution when moving the cart/apparatus combination to avoid injury from tip-over.

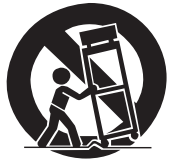

- 13) Unplug this apparatus during lightning storms or when unused for long periods of time.
- 14) Refer all servicing to qualified service personnel. Servicing is required when the apparatus has been damaged in any way, such as power-supply cord or plug is damaged, liquid has been spilled or objects have fallen into the apparatus, the apparatus has been exposed to rain or moisture, does not operate normally, or has been dropped.

**D3-7-13-69\_En**

#### **CAUTION**

The **STANDBY/ON** switch on this unit will not completely shut off all power from the AC outlet. Since the power cord serves as the main disconnect device for the unit, you will need to unplug it from the AC outlet to shut down all power. Therefore, make sure the unit has been installed so that the power cord can be easily unplugged from the AC outlet in case of an accident. To avoid fire hazard, the power cord should also be unplugged from the AC outlet when left unused for a long period of time (for example, when on vacation). **D3-4-2-2-2a\*\_A1\_En**

#### **Operating Environment**

Operating environment temperature and humidity: +5 °C to +35 °C (+41 °F to +95 °F); less than 85 %RH (cooling vents not blocked)

Do not install this unit in a poorly ventilated area, or in locations exposed to high humidity or direct sunlight (or strong artificial light).

When using this product, confirm the safety information shown on the bottom of the unit.

**D3-4-2-2-4\_B1\_En**

### **The Safety of Your Ears is in Your Hands**

Get the most out of your equipment by playing it at a safe level – a level that lets the sound come through clearly without annoying blaring or distortion and, most importantly, without affecting your sensitive hearing. Sound can be deceiving. Over time, your hearing "comfort level" adapts to higher volumes of sound, so what sounds "normal" can actually be loud and harmful to your hearing. Guard against this by setting your equipment at a safe level BEFORE your hearing adapts.

#### **ESTABLISH A SAFE LEVEL:**

- Set your volume control at a low setting.
- Slowly increase the sound until you can hear it comfortably and clearly, without distortion.
- Once you have established a comfortable sound level, set the dial and leave it there.

#### **BE SURE TO OBSERVE THE FOLLOWING GUIDELINES:**

- Do not turn up the volume so high that you can't hear what's around you.
- Use caution or temporarily discontinue use in potentially hazardous situations.
- Do not use headphones while operating a motorized vehicle; the use of headphones may create a traffic hazard and is illegal in many areas.

**S001a\_A1\_En**

#### **Information to User**

Alterations or modifications carried out without appropriate authorization may invalidate the user's right to operate the equipment.

**D8-10-2\_A1\_En**

This product is for general household purposes. Any failure due to use for other than household purposes (such as long-term use for business purposes in a restaurant or use in a car or ship) and which requires repair will be charged for even during the warranty period.

**K041\_A1\_En**

#### **IMPORTANT NOTICE**

THE MODEL NUMBER AND SERIAL NUMBER OF THIS EQUIPMENT ARE ON THE REAR OR BOTTOM. RECORD THESE NUMBERS ON PAGE 15 FOR FUTURE REFERENCE.

**D36-AP9-3\*\_A1\_En**

#### **POWER-CORD CAUTION**

Handle the power cord by the plug. Do not pull out the plug by tugging the cord and never touch the power cord when your hands are wet as this could cause a short circuit or electric shock. Do not place the unit, a piece of furniture, etc., on the power cord, or pinch the cord. Never make a knot in the cord or tie it with other cords. The power cords should be routed such that they are not likely to be stepped on. A damaged power cord can cause a fire or give you an electrical shock. Check the power cord once in a while. When you find it damaged, ask your nearest service center or your dealer for a replacement.

**S002\*\_A1\_En**

#### **[Supplied power cord]**

The supplied power cord is designed specifically for 120 V. Do not use it with a voltage other than 120 V. Doing so may cause a fire or electric shock.

**D3-7-14\_PDJ\_A1\_En**

#### **CAUTION**

This product is evaluated in moderate and tropical climate condition.

**D3-8-2-1-7a\_A1\_En**

#### **NOTE:**

This equipment has been tested and found to comply with the limits for a Class B digital device, pursuant to Part 15 of the FCC Rules. These limits are designed to provide reasonable protection against harmful interference in a residential installation. This equipment generates, uses, and can radiate radio frequency energy and, if not installed and used in accordance with the instructions, may cause harmful interference to radio communications. However, there is no guarantee that interference will not occur in a particular installation. If this equipment does cause harmful interference to radio or television reception, which can be determined by turning the equipment off and on, the user is encouraged to try to correct the interference by one or more of the following measures:

— Reorient or relocate the receiving antenna.

— Increase the separation between the equipment and receiver.

— Connect the equipment into an outlet on a circuit different from that to which the receiver is connected.

Consult the dealer or an experienced radio/TV technician for help. **D8-10-1-2 pm and 1-2\_A1\_En** 

#### **FEDERAL COMMUNICATIONS COMMISSION DECLARATION OF CONFORMITY**

This device complies with part 15 of the FCC Rules. Operation is subject to the following two conditions: (1) This device may not cause harmful interference, and (2) this device must accept any interference received, including interference that may cause undesired operation.

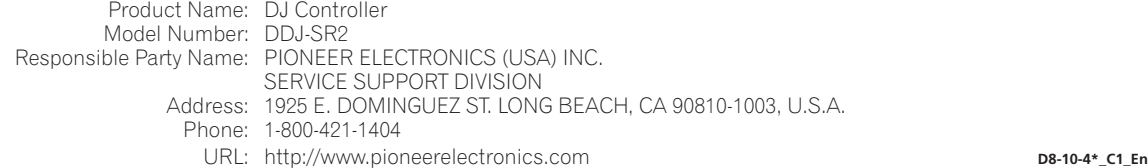

## <span id="page-3-0"></span>**Contents**

#### **How to read this manual**

- ! Thank you for purchasing this Pioneer DJ product. Read this manual and the Operating Instructions that is available on the Pioneer DJ site before using the product. Both contain important information that you should understand to properly use the product. After you finish reading through the documents, keep them in a safe place for future reference.
- ! In this manual, buttons, terminals, names of screens and menus displayed on the product and computer screen, etc., are enclosed in square brackets ([ ]). (e.g.: [**CUE**] button, [**Files**] panel, [**MIC**] terminal)
- ! Screens, external appearance, and software and hardware specifications described in this manual are based on the product that is still under development and may differ from the final specifications.
- ! Depending on your operating system, the web browser settings, etc., the procedures described in this manual may differ from actual operations.

This manual mainly describes the hardware of this unit. For the instructions on the Serato DJ software, see the manual provided for the Serato DJ software.

#### **Before start**

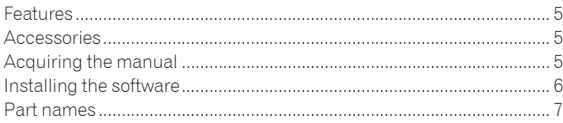

#### **Operation**

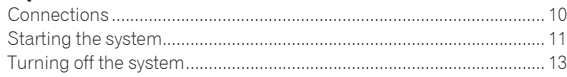

### **Additional information**

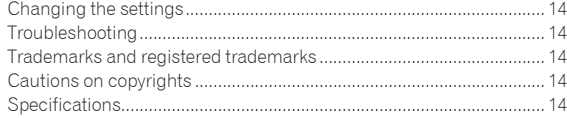

## <span id="page-4-0"></span>Before start

## Features

This unit is a dedicated controller equipped with interfaces for the intuitive operation of various functions of Serato DJ software Serato DJ. Its operation interfaces such as "BIG JOG," "PERFORMANCE PADS," "2-CHANNEL MIXER," and "KEY SHIFT," which embody the design philosophy of Pioneer DJ professional equipment, are positioned with room to spare over a large body so that DJs can perform various types of DJ performances as they wish.

In addition, the unit is equipped with dedicated buttons for each of "KEY SYNC," "KEY SHIFT," and "KEY RESET" to enable the quick arrangement of tracks using key control.

Furthermore, the many input and output terminals support various DJ styles. The high quality design of the aluminum top panel suits various scenes such as nightclubs and home parties.

## BIG JOG and ON JOG INDICATOR

The unit is equipped with a "BIG JOG" that is of the optimum size and operation load for performing fast-forward and fast-rewind operations manually and playing scratch performances. This facilitates scratch performances with operation that feels even more like operation with analog records. Furthermore, the "ON JOG INDICATOR" positioned at the center of the jog dial allows the DJ to instantly know the deck performance state and mode selection state by the lighting colors.

#### MULTI-COLOR PERFORMANCE PADS

"MULTI-COLOR PERFORMANCE PADS," large rubber pads used to operate functions such as HOT CUE, ROLL, and SAMPLER, are positioned at the front of the unit.

You can arrange music with dynamic actions such as beating and rolling.

The built-in multi-color illumination on each pad shows you various information on your performance by the color and lighting of the pad.

## Professional quality design

The aluminum top panel and jog plate provide a sense of high class. This unit will be essential for providing a sense of high quality in DJ performances in clubs and home parties.

## High sound quality

The low-jitter clock and high performance DAC adopted to the audio output circuitry faithfully reproduce the original sound to achieve clear club sound. Furthermore, the sound quality technology developed in the Pioneer DJ professional series is adopted to achieve the highest sound level for a DJ controller.

- - - - - - - - - - - -

## Multiple connections

\_ \_ \_ \_ \_ \_ \_ \_ \_ \_ \_ \_ \_ \_ \_ \_ \_

This unit is equipped with two external input systems and a MIC input system that can be used for connecting DJ players, analog players, etc. The audio of external equipment can also be mixed. In addition, two MASTER OUT systems (XLR/RCA) and one BOOTH OUT system (TRS) are provided to also enable connections to various PA devices.

#### Needle search

You can easily move a playback point by touching the pad.This function enables intuitive and speedy point search with the sense of touching the music directly.

## Serato DJ support

This unit supports Serato DJ, DJ software providing a great number of the functions required for DJ performances. All of the buttons and controls of this unit are preset to work together with the software, so DJ performances using Serato DJ can be performed immediately, simply by connecting this unit to a computer.

## PITCH 'N TIME DJ

The Pitch 'n Time DJ expansion pack of time stretch and key control algorithms for Serato DJ is bundled with this unit. Using Pitch 'n Time DJ improves play quality when the tempo has been significantly changed and allows you to use the "KEY SYNC," "KEY SHIFT," and "KEY RESET" functions.

## Key Sync/Shift

Dedicated interfaces are provided to instantly access the "KEY SHIFT" function which allows controlling the key of tracks, the "KEY SYNC" function which automatically corrects the key to match the tracks you wish to mix, and the "KEY RESET" function which allows reverting from the state with the key changed to the original track key. This facilitates the arrangement of tracks by changing the key, and smooth mixing that matches the key of any two tracks.

## Accessories

- AC adapter x1
- Power cord x1
- USB cable x1
- ! Operating Instructions (Quick Start Guide) (this document) x1
- Serato DJ EXPANSION PACK VOUCHER<sup>II</sup> x1
- 1 Note that the Serato DJ EXPANSION PACK VOUCHER cannot be reissued. You will need to use the voucher code to activate the expansion pack. Keep the voucher code in a safe place so as not to lose it.

## Acquiring the manual

The various instructions are sometimes provided as files in PDF format. Adobe® Reader® must be installed in order to view files in PDF format.

## Viewing the Latest Version of the Operating Instructions

#### **1 Launch a web browser on a computer and access the following Pioneer DJ site.**

pioneerdj.com

- To switch the screen to Japanese display, scroll the screen to the bottom, click the [**EN**] indication at the bottom right of the screen and then select [**JA**].
- **2 Click [Support].**
- **3 Click [FIND TUTORIAL & MANUALS].**
- **4 Click [DDJ-SR2] in the [DJ CONTROLLER] category.**

#### **5 Click on the desired language on the download page.** Download the Operating Instructions as necessary.

## <span id="page-5-0"></span>Installing the software

## Before installing the software

The Serato DJ software and driver software are not included with this product.

Access and download the software from the following Pioneer DJ support site.

- pioneerdj.com/support/
- Prepare a computer, network devices, etc., that are required to access the internet.

## Driver software

\_ \_ \_ \_ \_ \_ \_ \_ \_ \_ \_ \_ \_

Dedicated driver software is required for outputting audio signals from a computer.

#### **Checking the latest information on the driver software**

For detailed information on this unit's dedicated driver software, see the following Pioneer DJ support site.

pioneerdj.com/support/

------------------------------Obtaining the driver software

### **1 Access the Pioneer DJ site.**

pioneerdj.com

- **2 Click [Support].**
- **3 Click [Software & firmware updates].**
- **4 Click [DDJ-SR2] in the [DJ CONTROLLER] category.**
- **5 Click [Drivers].**
- **6 Click [Download link] and save the file.**

#### Serato DJ software

Serato DJ is DJ software developed by Serato. You can give DJ performances by connecting a computer installed with the software to this unit.

#### **Required operating environment**

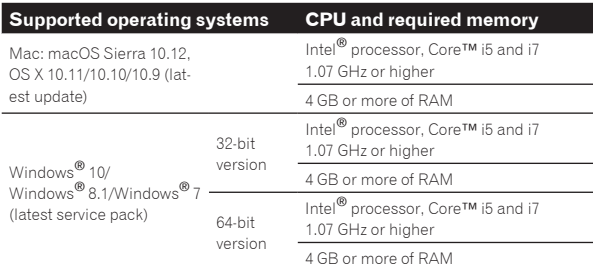

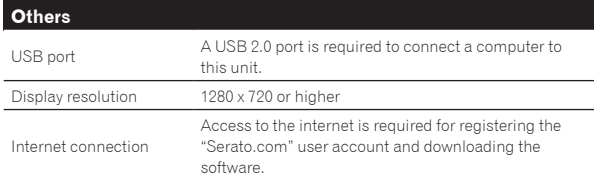

For the latest information on the required operating environment, the compatibility, and information on how to obtain the latest operating system, refer to "**Software Info**" for"**DDJ-SR2**" on the following Pioneer DJ support site. pioneerdj.com/support/

The Operating System support assumes that the latest version is used.

- ! Operation on all computers is not guaranteed even if the computers meet the required operating environment.
- The CPU and hard disc may not provide sufficient processing capabilities depending on the power-saving setting, etc. on the computer. Confirm that the computer meets conditions to provide constant high-performance (for example, connecting the computer to a power outlet to maintain a stable power supply) especially when using Serato DJ on a laptop.
- ! A separate contract with an internet service provider and payment of the utilization fee are required to access the internet.

#### Obtaining the Serato DJ software

#### **1 Access the Serato site.**

http://serato.com/

#### **2 Click [Serato DJ] for [DJ PRODUCTS].**

The Serato DJ download page appears. The download page is subject to change without notice.

### **3 Click [DOWNLOAD SERATO DJ] .**

#### **4 Create an account on "Serato.com".**

- ! If you have already registered a user account on "Serato.com", proceed to step 6.
	- Register a user account by following the procedure below. — Input your e-mail address, set a password and select a region by following the instructions on the screen.
		- If you place a check mark on [**E-mail me Serato newsletters**], , newsletters providing the latest information on Serato products will be sent to you from Serato.
	- When the user account registration is completed, an e-mail will be sent to the registered e-mail address. Check the contents of the e-mail sent from "Serato.com".
- Make sure not to forget the e-mail address and password you have registered.
- ! The personal information registered to the user account may be collected, processed and used according to the privacy policy on the Serato website.

#### **5 Click the link in the e-mail sent from "Serato.com".**

You can access the Serato DJ download page by clicking the link. Proceed to step 7.

#### **6 Log in to the site.**

Input the e-mail address and password that you registered.

#### **7 Download the Serato DJ software from the download page.**

#### Installation (Windows)

Do not connect this unit and the computer until the installation is completed.

Log in to the computer as the administrator before installation. ! Close all the applications running on the computer before installation.

#### **1 Extract the downloaded driver software (DDJ-SR2\_X.XXX.zip).**

**2 Double-click [DDJ-SR2\_X.XXX.exe].**

#### **3 Complete the installation by following the instructions on the screen.**

If [**Windows Security**] appears on the screen while the installation is in progress, click [**Install this driver software anyway**] to continue the installation.

When the installation is completed, a completion message appears. After installing the driver software, perform the installation of the Serato DJ software.

**4 Unzip the downloaded Serato DJ software file.**

**5 Double-click the Serato DJ software to launch the installer.**

**6 En**

<span id="page-6-0"></span>**6 Read the license agreement, select [I agree to the license terms and conditions] if you agree to the terms, and click [Install] to execute the installation.**

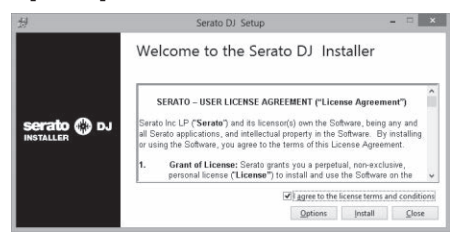

! If you do not agree to the license agreement, click [**Close**] to cancel the installation.

Installation begins.

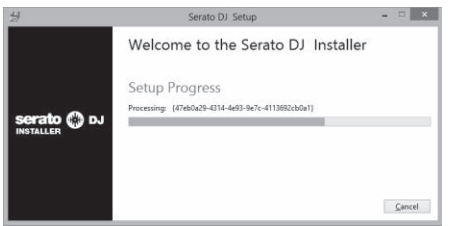

When the installation is completed, an installation successful message appears.

#### **7 Click [Close] to close the Serato DJ installer.**

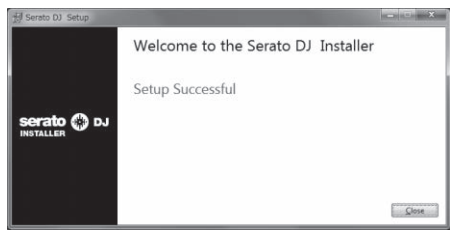

#### Installation (Mac)

Do not connect this unit and the computer until the installation is completed.

- Close all the applications running on the computer before installation.
- **1 Extract the downloaded driver software (DDJ-SR2\_M\_X.X.X.zip).**
- **2 Double-click [DDJ-SR2\_M\_X.X.X.dmg].**
- **3 Double-click [DDJ-SR2\_AudioDriver.pkg].**

**4 Complete the installation by following the instructions on the screen.**

**5 Unzip the downloaded Serato DJ software file.**

**6 Double-click the Serato DJ software to launch the installer.**

#### **7 Read the license agreement, select [Agree] if you agree to the terms.**

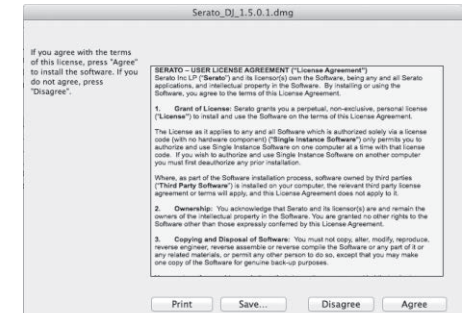

! If you do not agree to the usage agreement, click [**Disagree**] to cancel the installation.

#### **8 If the following screen appears, drag and drop the [Serato DJ] icon on the [Applications] folder icon.**

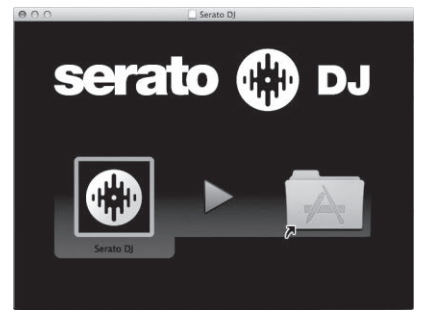

## Part names

! For details on the buttons and controls, see *Part names and functions* in the Operating Instructions.

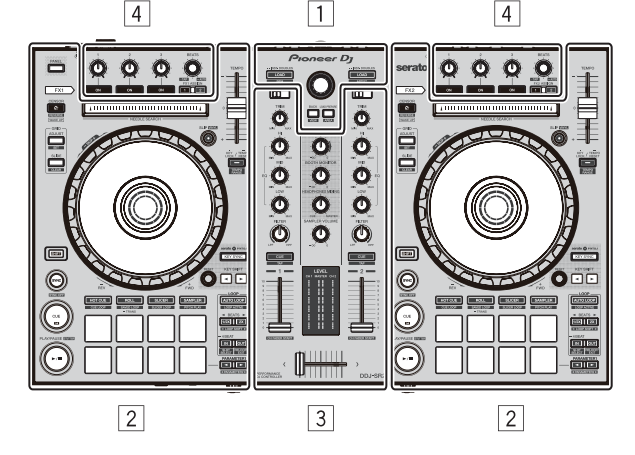

- 1 **Browser section**
- 2 **Deck sections**
- 3 **Mixer section**
- 4 **Effect section**

#### Browser section

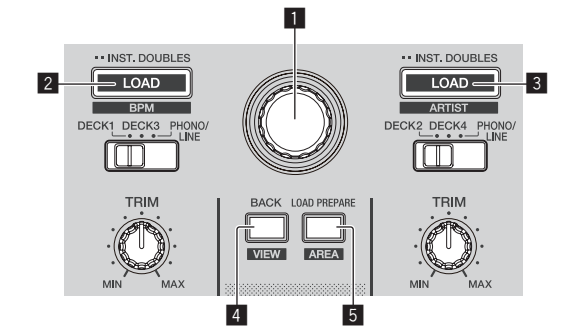

- 1 **Rotary selector**
- 2 **LOAD (BPM) button**
- 3 **LOAD (ARTIST) button**
- 4 **BACK (VIEW) button**
- 5 **LOAD PREPARE (AREA) button**

### Deck sections

The deck sections are used to control the four decks. The buttons and controls for operating decks 1 and 3 are located on the left side of the controller, and those for operating decks 2 and 4 are located on the right side of the controller.

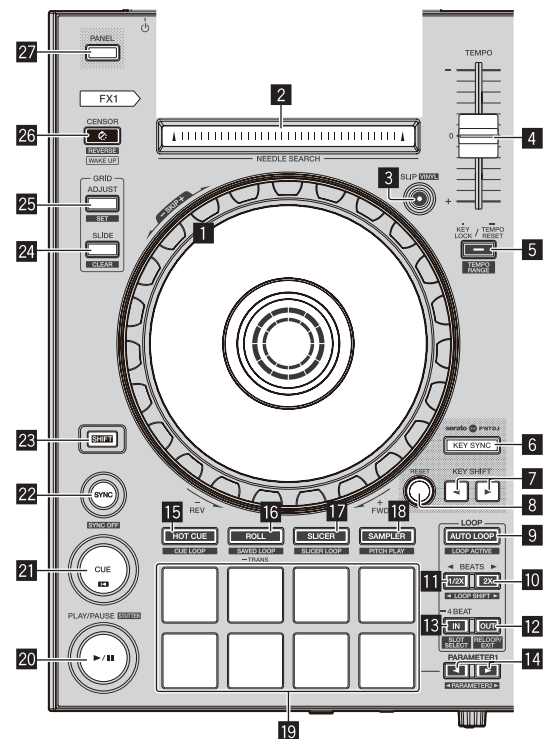

- 1 **Jog dial**
- 2 **NEEDLE SEARCH pad**
- 3 **SLIP (VINYL) button**
- 4 **TEMPO slider**
- 5 **KEY LOCK/TEMPO RESET (TEMPO RANGE) button**
- 6 **KEY SYNC button**
- KEY SHIFT< button, KEY SHIFT→ button
- 8 **RESET button**
- 9 **AUTO LOOP button**
- **10** LOOP 2X button
- **III** LOOP 1/2X button
- **IZ** LOOP OUT button
- **is LOOP IN button**
- **PARAMETER1 (PARAMETER2) < button, > button**
- **FB** HOT CUE mode button
- **R** ROLL mode button
- $\mathbf{B}$  SLICER mode button
- **i** SAMPLER mode button
- **19** Performance pads
- **20 PLAY/PAUSE ►/II button**
- **21** CUE button
- **22 SYNC button**
- **23 SHIFT button**
- **<sup>24</sup>** GRID SLIDE (CLEAR) button
- **25 GRID ADJUST (SET) button**
- **<sup>28</sup>** CENSOR (REVERSE/WAKE UP) button
- **27 PANEL button** <u> - - - - - - - -</u>

#### Mixer section

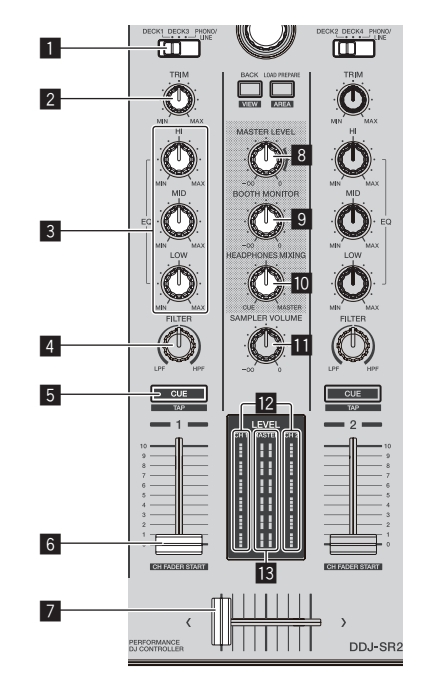

<u>\_\_\_\_\_\_\_\_\_\_\_\_\_\_\_</u>

- **1 INPUT SELECT switch**
- 2 **TRIM control**

Before start **Before start**

- 3 **EQ (HI, MID, LOW) controls**
- 4 **FILTER control**
- 5 **Headphones CUE button**
- 6 **Channel fader**
- 7 **Crossfader**
- 8 **MASTER LEVEL control**
- 9 **BOOTH MONITOR control**
- **10 HEADPHONES MIXING control**
- $\mathbf{B}$  **SAMPLER VOLUME control**
- **E2** Channel Level Indicator
- **indicator level indicator**

## Effect section

The effect section is used to control the two effect units (FX1 and FX2). Controls and buttons used to operate the FX1 unit are located on the left side of the controller, and those used to operate the FX2 unit are located on the right side of the controller. Set the target channels to apply the effects to using the effect assign buttons on the mixer section.

<u>----------------------</u>

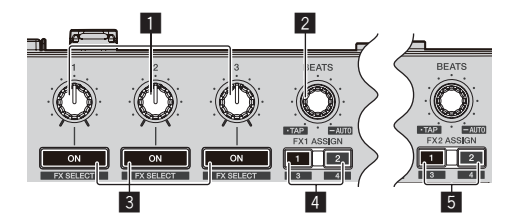

- 1 **Effect parameter controls**
- 2 **FX BEATS control**
- 3 **Effect parameter buttons**
- 4 **FX 1 ASSIGN button**
- 5 **FX 2 ASSIGN button**

## Front panel

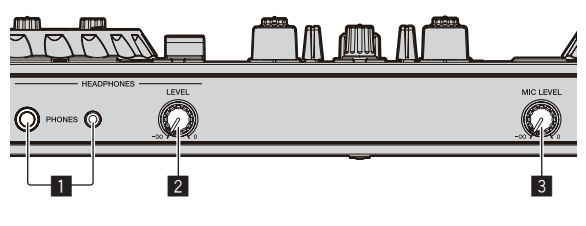

- 1 **PHONES jacks**
- 2 **HEADPHONES LEVEL control**
- 3 **MIC LEVEL control**

#### Rear panel

. . . . . . . . . . . . .

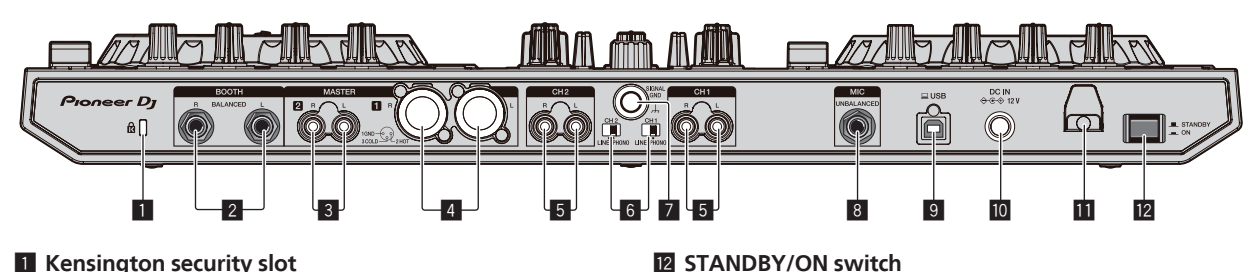

- 1 **Kensington security slot**
- 2 **BOOTH terminals**

#### 3 **MASTER 2 terminals**

#### 4 **MASTER 1 terminals**

- ! **Be careful not to accidentally insert the power cord of another unit to [MASTER 1] terminal.**
- ! **Do not connect the terminal that can supply phantom power to the [MASTER 1] terminal.**

#### 5 **PHONO/LINE input terminals**

#### 6 **PHONO/LINE switches**

#### 7 **SIGNAL GND terminal**

Connect a ground wire of an analog player to reduce noise that occurs when an analog player is connected.

- 8 **MIC terminal**
- 9 **USB port**
- **10** DC IN terminal
- $\mathbf{F}$  Cord hook

## <span id="page-9-0"></span>**Operation**

## **Connections**

**1 Connect headphones to the [PHONES] terminal.**

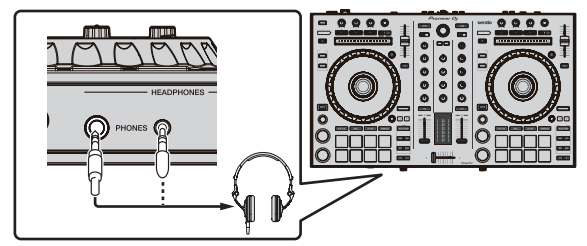

**2 Connect powered speakers, a power amplifier, components, etc. to the [MASTER 1] or [MASTER 2] terminal.**

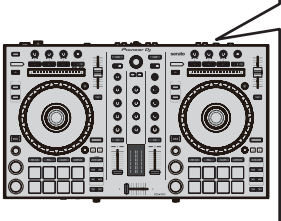

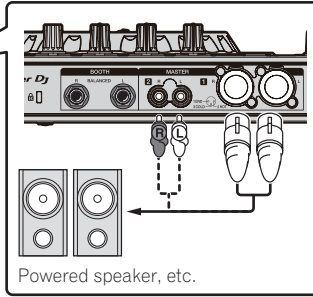

- ! To output sound from the [**BOOTH**] terminals, connect speakers, etc. to the [**BOOTH**] terminals.
- ! For details on connecting to the input/output terminals, see the Operating Instructions.

#### **3 Connect this unit to your computer using a USB cable.**

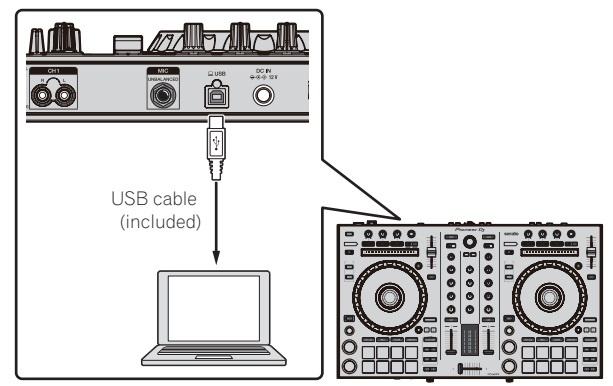

- **4 Turn the computer on.**
- **5 Connect the AC adapter.**

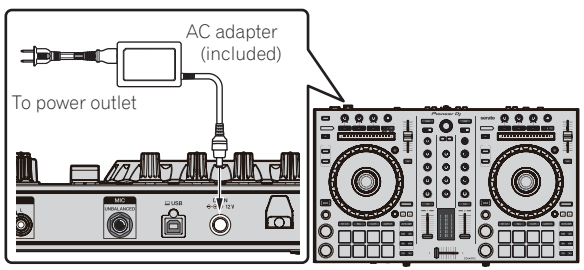

**6 Press the [STANDBY/ON] switch on the rear panel of this unit to turn this unit on.**

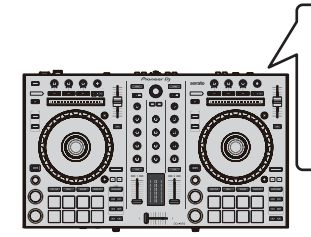

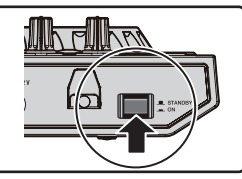

This unit turns on.

• For Windows users

[**Installing device driver software**] may appear when this unit is connected to the computer for the first time or connected to a different USB port on the computer. Wait for a while until [**Your devices are ready for use**] appears.

#### **7 Turn on the devices connected to the output terminals (powered speakers, power amplifier, components, etc.).**

! When a microphone, DJ player or other external device is connected to the input terminals, the connected device also turns on.

## <span id="page-10-0"></span>Starting the system

## Launching Serato DJ

#### **For Windows 7**

From the [**Start**] menu, click [**All Programs**] > [**Serato**] > [**Serato DJ**] > the [**Serato DJ**] icon in order.

#### **For Windows 10/8.1**

From [**Apps view**], click the [**Serato DJ**] icon.

#### **For Mac OS X**

In the Finder, open the [**Applications**] folder, and click the [**Serato DJ**] icon.

#### **Computer screen displayed directly after the Serato DJ software is launched**

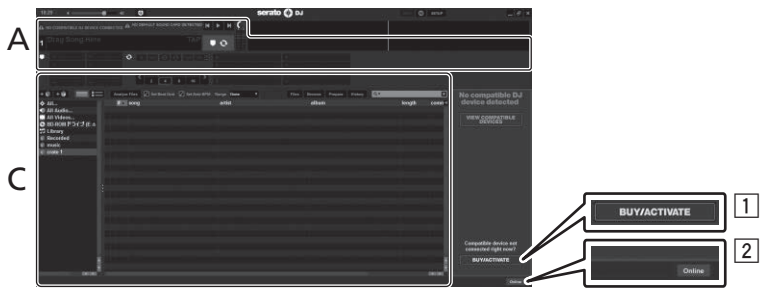

- 1 [**BUY/ACTIVATE**]may appear at the right bottom of the screen when Serato DJ is launched for the first time. There is no need for **DDJ-SR2** users to activate or purchase the license.
- 2 Click [**Online**] to use the unit as is.

#### **Computer screen displayed when a track is loaded to the Serato DJ software**

Click [**Library**] at the upper left of the screen, and select [**Vertical**] or [**Horizontal**] from the pull-down list to set the display style of the Serato DJ screen.

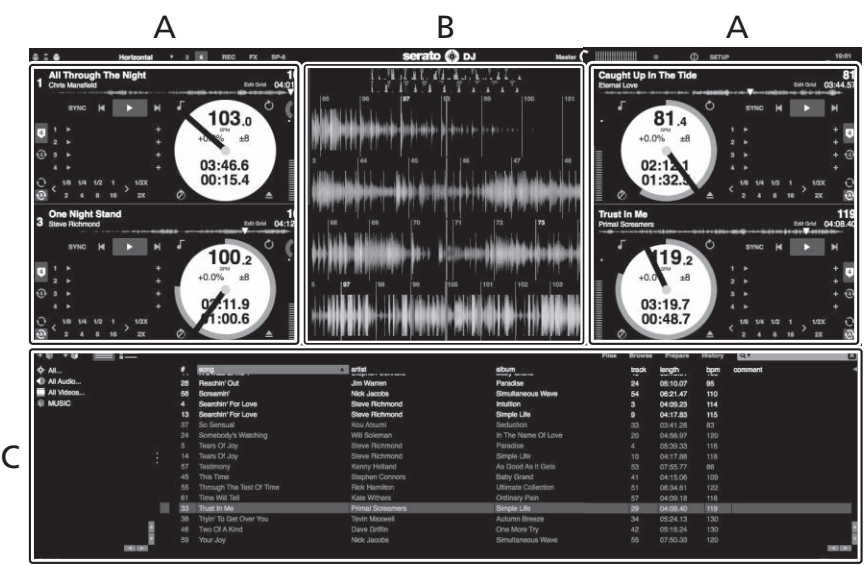

#### **A Deck sections**

Displays the track information (the name of the loaded track, artist name, BPM, etc.), the overall waveform, and other information.

#### **B Waveform display**

Displays the waveform of the loaded track.

#### **C Browser section**

Displays the crates in which tracks in the library or sets of multiple tracks are stored.

This manual mainly describes the hardware of this unit. For the instructions on the Serato DJ software, see the manual provided for the Serato DJ software.

## Importing tracks

The basic procedure for importing tracks is as follows.

- ! There are various methods to import tracks with the Serato DJ software. For details, see the manual provided for the Serato DJ software.
- ! You can use the track libraries you have created when using the Serato DJ functions (Scratch Live, ITCH or Serato DJ Intro).
- . Re-analysis of tracks may be required for using the track libraries you have created when using the Serato DJ Intro Intro function.

#### **1 Click the [Files] key on the Serato DJ screen to open the [Files] panel.**

The contents of your computer or the components connected to the computer are displayed in the [**Files**] panel.

#### **2 Click a folder containing the tracks to be added to the library on the [Files] panel.**

#### **3 Drag and drop the selected folder to the crates panel.**

A crate is created and the tracks are added to the library.

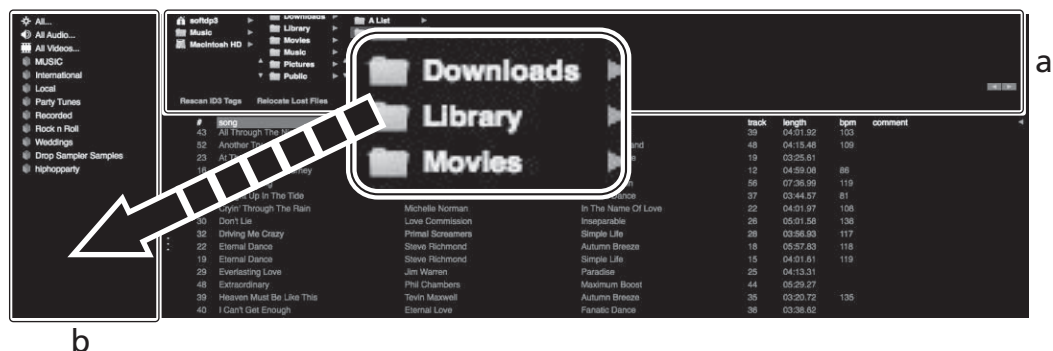

- 
- a **[Files] panel**
- b **Crates panel**

#### Loading and playing tracks

The following is the procedure for loading tracks to deck [**1**] as an example.

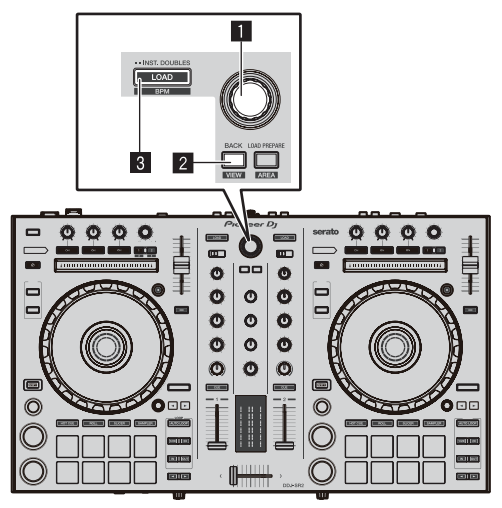

- 1 **Rotary selector**
- 2 **BACK (VIEW) button**
- 3 **LOAD button**

**1 Press the [BACK (VIEW)] button on the unit, move the cursor to the crates panel on the Serato DJ screen, and turn the rotary selector on the unit to select the crate, etc.**

**2 Press the rotary selector, move the cursor to the library pane on the Serato DJ screen, and turn the rotary selector to select a track.**

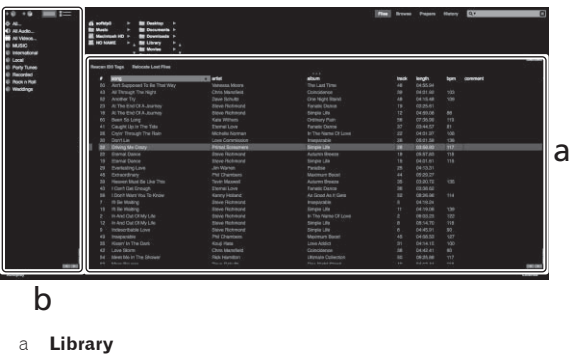

b **Crates panel**

**3 Press the [LOAD] button to load the selected track onto the deck.**

**12 En**

## <span id="page-12-0"></span>Playing tracks and outputting the sound

The following is the procedure for outputting the channel 1 sound as an example.

Set the volume of the components (power amplifier, powered speakers, etc.) connected to the [**MASTER 1**] and [**MASTER 2**] terminals to an appropriate level. Note that loud sound is output if the volume is set to high.

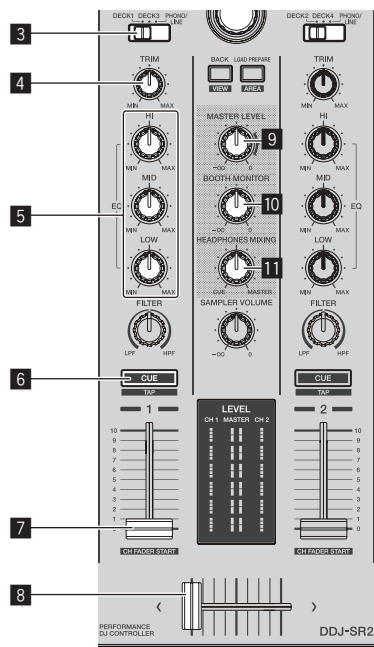

- 3 **INPUT SELECT switch**
- 4 **TRIM control**
- 5 **EQ (HI, MID, LOW) controls**
- 6 **Headphones CUE button**
- 7 **Channel fader**
- 8 **Crossfader**
- 9 **MASTER LEVEL control**
- **10 BOOTH MONITOR control**
- **HEADPHONES MIXING control**

#### **1 Set the controls, etc. as follows.**

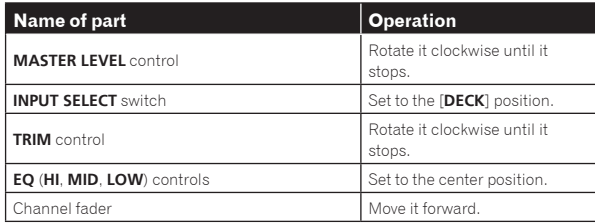

**2 Press the [▶/II] button to play the track.** 

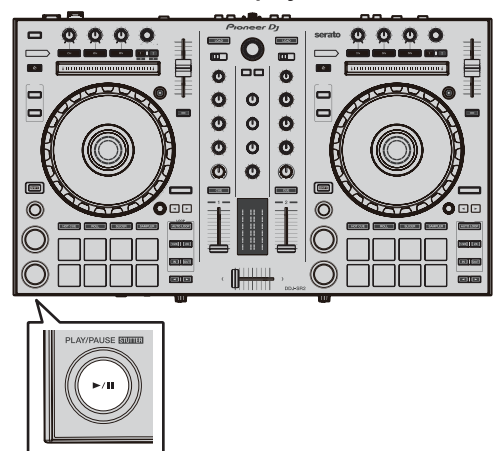

#### **3 Turn the [TRIM] control.**

Adjust the [**TRIM**] control to confirm that the channel level indicator lights up in orange at the highest volume.

**4 Move the channel fader forward.**

#### **5 Rotate the [MASTER LEVEL] control to adjust the sound level of the speakers.**

Adjust the level of sound output from the [**MASTER 1**] and [**MASTER 2**] terminals to an appropriate level.

## Monitoring sound with headphones

Set the controls, etc. as follows.

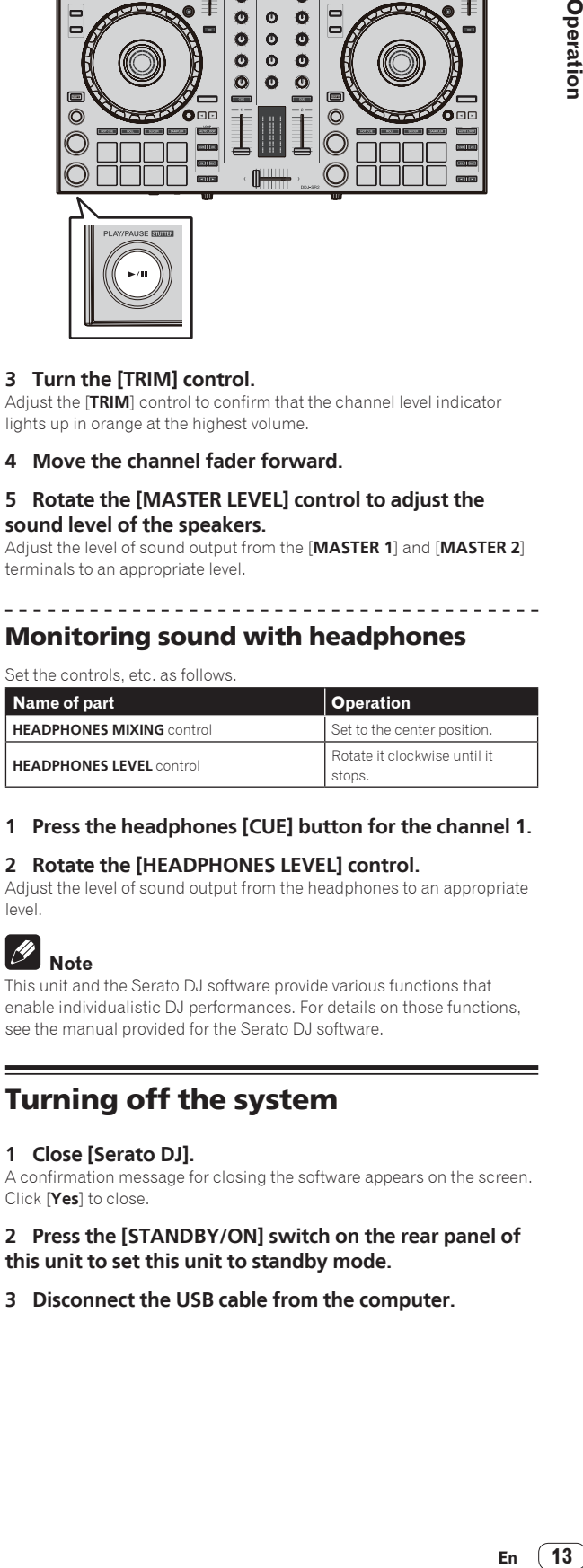

#### **1 Press the headphones [CUE] button for the channel 1.**

#### **2 Rotate the [HEADPHONES LEVEL] control.**

Adjust the level of sound output from the headphones to an appropriate level.

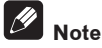

This unit and the Serato DJ software provide various functions that enable individualistic DJ performances. For details on those functions, see the manual provided for the Serato DJ software.

## Turning off the system

#### **1 Close [Serato DJ].**

A confirmation message for closing the software appears on the screen. Click [**Yes**] to close.

**2 Press the [STANDBY/ON] switch on the rear panel of this unit to set this unit to standby mode.**

**3 Disconnect the USB cable from the computer.**

## <span id="page-13-0"></span>Additional information

## Changing the settings

! For details on changing the settings of this unit, see *Changing the settings* in the Operating Instructions.

## Troubleshooting

- If something is wrong with this unit, check the issues described in "Troubleshooting" of the Operating Instructions for this unit, and also access the Pioneer DJ support site and check [**FAQ**] for [**DDJ-SR2**]. Some problems occurs due to the connected components. If the problem cannot be resolved after checking the connected components, ask the service center or dealer for repairs.
- This unit may not operate properly due to static electricity or other external influences. In such cases, disconnect the power cord, wait for approximately one minute, and connect it again to restore normal operation.

## Trademarks and registered trademarks

! "Pioneer DJ" is a trademark of PIONEER CORPORATION, and is used under license.

The names of companies and products mentioned herein are trademarks or registered trademarks of their respective owners.

## Cautions on copyrights

Recordings you have made are for your personal enjoyment and according to copyright laws may not be used without the consent of the copyright holder.

- Music recorded from CDs, etc., is protected by the copyright laws of individual countries and by international treaties. It is the full responsibility of the person who has recorded the music to ensure that it is used legally.
- When handling music downloaded from the Internet, etc., it is the full responsibility of the person who has downloaded the music to ensure that it is used in accordance with the contract concluded with the download site.

## Specifications

#### **AC adapter**

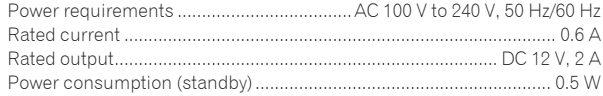

#### **General – Main Unit**

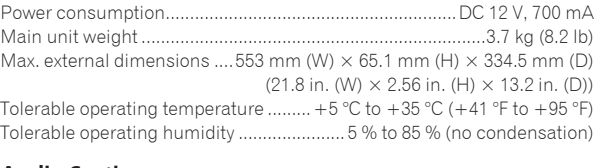

#### **Audio Section**

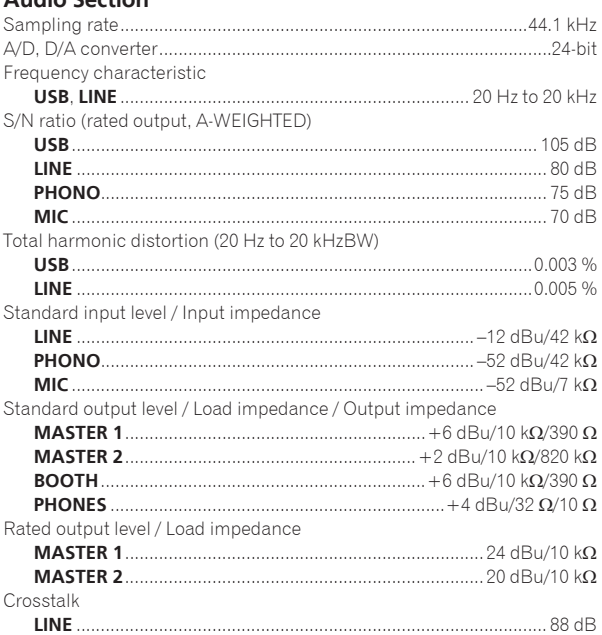

#### **Input / Output terminals**

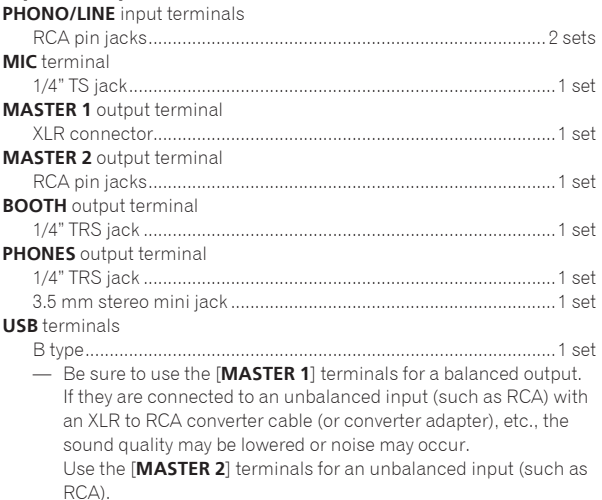

— The specifications and design of this product are subject to change without notice.

**14 En**

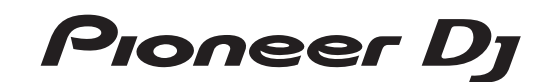

#### Pioneer DJ Americas, Inc. **LIMITED WARRANTY** WARRANTY VALID ONLY IN THE U.S.A. AND CANADA

#### **WARRANTY**

Pioneer DJ Americas, Inc. (PDJA) warrants that products distributed by PDJA in the U.S.A. and Canada that fail to function properly under normal use due to a manufacturing defect when installed and operated according to the owner's manual enclosed with the unit will be repaired or replaced with a unit of comparable value, at the option of PDJA,<br>without charge to you for parts or actual repai

**THIS LIMITED WARRANTY APPLIES TO THE ORIGINAL OR ANY SUBSEQUENT OWNER OF THIS PIONEER DJ PRODUCT DURING THE WARRANTY PERIOD PROVIDED THE**  PRODUCTWAS PURCHASED FROM AN AUTHORIZED PIONEER DJ DISTRIBUTOR/DEALER IN THE U.S.A. OR CANADA. YOU WILL BE REQUIREDTO PROVIDE A SALES<br>RECEIPT OR OTHERVALID PROOF OF PURCHASE SHOWINGTHE DATE OF ORIGINAL PURCHASE OR, IF RENT DATE OF FIRST RENTAL. IN THE EVENT SERVICE IS REQUIRED, THE PRODUCT MUST BE DELIVERED WITHINTHE WARRANTY PERIOD, TRANSPORTATION PREPAID,<br>ONLY FROMWITHINTHE U.S.A. AS EXPLAINED INTHIS DOCUMENT. YOUWILL BE RESPONSIBLE FOR RE **TORETURN THE REPAIRED OR REPLACEMENT PRODUCT TOYOU WITHIN THE U.S.A.**

**PRODUCT WARRANTY PERIOD** PARTS AND RESERVE TO PARTS AND RESERVE TO PARTS AND RESERVE TO PARTS AND RESERVE TO PARTS AND RESERVE TO PARTS AND RESERVE TO PART SERVER TO PART SERVER TO PART SERVER A PART OF PARTICLE IN PART O **Audio and Video .............................................................................................................................................................................................. 1 Year 1 Year**

The warranty period for retail customers who rent the product commences upon the date product is first put into use (a) during the rental period or (b) retail sale, whichever occurs first.

#### **WHAT IS NOT COVERED**

**IF THIS PRODUCT WAS PURCHASED FROM AN UNAUTHORIZED DISTRIBUTOR,THERE ARE NO WARRANTIES, EXPRESS OR IMPLIED, INCLUDING THE IMPLIED WARRANTY OF MERCHANTABILITY AND THE IMPLIED WARRANTY OF FITNESS FOR A PARTICULAR PURPOSE AND THIS PRODUCT IS SOLD STRICTLY"AS IS" AND "WITH ALL FAULTS". PIONEER DJ SHALL NOT BE LIABLE FOR ANY CONSEQUENTIAL AND/OR INCIDENTAL DAMAGES.**

**THIS WARRANTY DOES NOT APPLY IF THE PRODUCT HAS BEEN SUBJECTED TO POWER IN EXCESS OF ITS PUBLISHED POWER RATING.**

**THIS WARRANTY DOES NOT COVER THE CABINET OR ANY APPEARANCE ITEM, USER ATTACHED ANTENNA, ANY DAMAGE TORECORDS OR RECORDING TAPES OR DISCS, ANY**  DAMAGE TO THE PRODUCT RESULTING FROM ALTERATIONS, MODIFICATIONS NOT AUTHORIZED IN WRITING BY PIONEER DJ, ACCIDENT, MISUSE OR ABUSE, DAMAGE DUE TO<br>LIGHTNING ORTO POWER SURGES, SUBSEQUENT DAMAGE FROM LEAKING, DAMAGE FROM INO **SPECIFIED IN THE OWNER'S MANUAL.**

**THIS WARRANTY DOES NOT COVERTHE COSTOFPARTS OR LABOR WHICH WOULD BEOTHERWISEPROVIDEDWITHOUT CHARGE UNDER THISWARRANTYOBTAINED FROM**  ANY SOURCE OTHERTHAN A PIONEER DJ AUTHORIZED SERVICE COMPANY OR OTHER DESIGNATED LOCATION. THISWARRANTY DOES NOT COVER DEFECTS OR DAMAGE CAUSED<br>BYTHE USE OF UNAUTHORIZED PARTS OR LABOR OR FROM IMPROPER MAINTENANCE.

**ALTERED, DEFACED, OR REMOVED SERIAL NUMBERS VOID THIS ENTIRE WARRANTY**

#### **NO OTHER WARRANTIES**

**PIONEER DJ LIMITS ITS OBLIGATIONS UNDER ANY IMPLIED WARRANTIES INCLUDING, BUT NOT LIMITED TO, THE IMPLIED WARRANTIES OF MERCHANTABILITY AND**  FITNESS FOR A PARTICULAR PURPOSE, TO A PERIOD NOT TO EXCEED THE WARRANTY PERIOD. NO WARRANTIES SHALL APPLY AFTER THE WARRANTY PERIOD.<br>SOME STATES DO NOT ALLOW LIMITATIONS ON HOW LONG AN IMPLIED WARRANTY LASTS AND SOME STA **RIGHTS AND YOU MAY HAVE OTHER RIGHTS WHICH MAY VARY FROM STATE TO STATE.**

#### **TO OBTAIN SERVICE**

PDJA has appointed a number of Authorized Service Companies throughout the U.S.A. and Canada should your product require service. To receive warranty service you<br>need to present your sales receipt or, if ented, your rental prevent damage in transit. The original container is ideal for this purpose. Include your name, address and telephone number where you can be reached during business hours.

On all complaints and concerns in the U.S.A. and Canada call Customer Support at 1-800-872-4159.

For hook-up and operation of your unit or to locate an Authorized Service Company, please call or write: CUSTOMER SUPPORT PIONEER ELECTRONICS (USA) INC. P.O. BOX 1720 LONG BEACH, CALIFORNIA 90801 1-800-872-4159 http://www.pioneerelectronics.com

#### **DISPUTE RESOLUTION**

Following our response to any initial request to Customer Support, should a dispute arise between you and Pioneer DJ, Pioneer DJ makes available its Complaint Resolution Program to resolve the dispute. The Complaint Resolution Program is available to you without charge. You are required to use the Complaint Resolution Program before you exercise any rights under, or seek any remedies, created by Title I of the Magnuson-Moss Warranty-Federal Trade Commission Improvement Act, 15 U.S.C. 2301 et seq.

To use the Complaint Resolution Program call 1-800-872-4159 and explain to the customer service representative the problem you are experiencing, steps you have taken<br>to have the product repaired during the warranty period complaint in writing informing you why it will not take any action.

#### RECORD THE PLACE AND DATE OF PURCHASE FOR FUTURE REFERENCE

Model No. \_\_\_\_\_\_\_\_\_\_\_\_\_\_\_\_\_\_\_\_\_\_\_\_\_\_\_\_\_\_\_\_\_\_\_\_\_\_\_\_\_\_\_\_ Serial No. \_\_\_\_\_\_\_\_\_\_\_\_\_\_\_\_\_\_\_\_\_\_\_\_\_\_\_\_\_\_\_\_\_\_\_\_\_\_\_\_\_ Purchase Date \_\_\_\_\_\_\_\_\_\_\_\_\_\_\_\_\_\_\_\_\_\_

Purchased From \_\_\_\_\_\_\_\_\_\_\_\_\_\_\_\_\_\_\_\_\_\_\_\_\_\_\_\_\_\_\_\_\_\_\_\_\_\_\_\_\_\_\_\_\_\_\_\_\_\_\_\_\_\_\_\_\_\_\_\_\_\_\_\_\_\_\_\_\_\_\_\_\_\_\_\_\_\_\_\_\_\_\_\_\_\_\_\_\_\_\_\_\_\_\_\_\_\_\_\_\_\_\_\_\_\_\_\_\_\_\_\_\_\_\_\_\_\_\_\_\_\_\_\_\_

KEEP THIS INFORMATION AND YOUR SALES RECEIPT IN A SAFE PLACE

*UCP0516*

 $(15)$ En

To register your product, find the nearest authorized service location, to purchase replacement parts, operating instructions, or accessories, please go to one of following URLs :

Pour enregistrer votre produit, trouver le service après-vente agréé le plus proche et pour acheter des pièces de rechange, des modes d'emploi ou des accessoires, reportez-vous aux URL suivantes :

### **In the USA/Aux Etats-Unis or In Canada/Aux Canada http://www.pioneerelectronics.com**

**S018\_C1\_EnFr\_PSV**

© 2017 Pioneer DJ Corporation. All rights reserved.

**Pioneer DJ Corporation** 6F, Yokohama i-Mark Place, 4-4-5 Minatomirai, Nishi-ku, Yokohama, Kanagawa 220-0012 JAPAN Pioneer DJ 株式会社 〒220-0012 神奈川県横浜市西区みなとみらい4丁目4番5号 横浜アイマークプレイス6階 **Корпорация Пайонир Диджей** 6F, Йокогама i-Mark Place, 4-4-5 Минатомирай, Ниси-ку, Йокогама, Канагава 220-0012 ЯПОНИЯ **Pioneer DJ Europe Limited** 

Anteros Building, Odyssey Business Park, West End Road,South Ruislip, Middlesex, HA4 6QQ, U.K. TEL: +44-203-7617-220

Pioneer DJ Americas, Inc. 2050 W. 190th Street, Suite 109, Torrance, CA 90504, U.S.A. TEL: +1 (424) 488-0480 **PIONEER ELECTRONICS ASIACENTRE PTE. LTD.**

2 Jalan Kilang Barat, #07-01, Singapore 159346 TEL: +65-6378-7888 **PIONEER ELECTRONICS AUSTRALIA PTY. LTD.**

5 Arco Lane, Heatherton, Victoria, 3202, Australia, TEL: +61-3-9586-6300

**PIONEER ELECTRONICS (THAILAND) CO., LTD.** 17th Fl., KPN Tower, 719 Rama 9 Road, Bangkapi, Huaykwang, Bangkok 10310 TEL: +66-2-717-0777 **PIONEER TECHNOLOGY (MALAYSIA) SDN. BHD** 16th Floor, Menara Uni. Asia 1008 Jalan Sultan Ismail 50250 Kuala Lumpur TEL: +60-3-2697-2920 先鋒股份有限公司 .<br>台灣台北市內湖區瑞光路 407 號 8 樓 TEL: +886-(0)2-2657-3588 先鋒電子(香港)有限公司 .<br>香港九龍長沙灣道 909 號 5 樓 TEL: +852-2848-6488 **PIONEER ELECTRONICS DE MEXICO S.A. DE C.V.** Blvd.Manuel Avila Camacho 138 10 piso Col.Lomas de Chapultepec, Mexico, D.F. 11000 TEL: +52-55-9178-4270 **PIONEER INDIA ELECTRONICS PRIVATE LTD.** 216, Second Floor, Time Tower, M.G. Road, Sector 28, Gurgaon 122001, Haryana, India TEL: +91-124-463-6100 **PDJ\_001\_all**

Printed in Malaysia